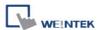

# Siemens S7-1200/S7-1500 (S7CommPlus,

## Symbolic Addressing) (Ethernet)

Supported Series: Siemens S7-1200 Firmware V4.6.1 or previous versions,

S7-1500 Firmware V1.8.0 ~ V3.1.0, ET2000SP Series

PLC simulation SIMATIC PLCSIM Advanced V3.0 and V4.0

Website: http://www.siemens.com/entry/cc/en/

#### **HMI Setting:**

| Parameters | Recommended                                                          | Options | Notes |  |
|------------|----------------------------------------------------------------------|---------|-------|--|
| PLC type   | Siemens S7-1200/S7-1500 (S7CommPlus, Symbolic Addressing) (Ethernet) |         |       |  |
| PLC I/F    | Ethernet                                                             |         |       |  |
| Port no.   | 102                                                                  |         |       |  |

| On-line simulator Yes | Multi-HMI connect T | TA Settings *Note |
|-----------------------|---------------------|-------------------|
|-----------------------|---------------------|-------------------|

#### Limitations:

Not supported on iP/iE Series HMI models.

#### \*Note:

According to Connection resource / HMI Communication settings

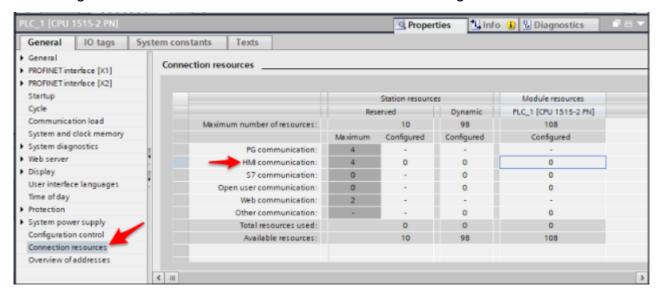

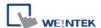

### **PLC Settings:**

Support PLC firmware version V2.80 and previous versions

Right click on the PLC program, and then click [Properties].

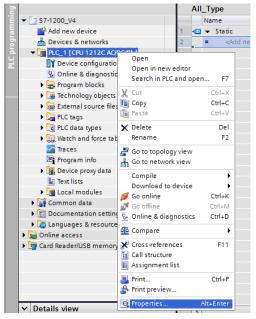

Select [Protection], and then select [Permit access with PUT/GET communication from remote partner (PLC,HMI,OPC,...].

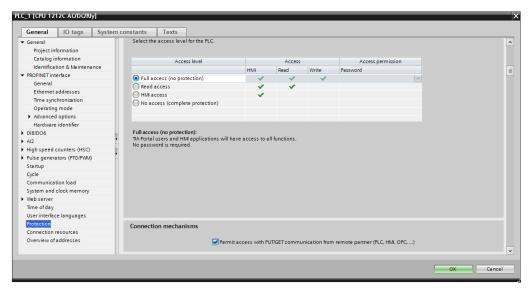

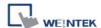

To support CPU 1510SP F-1 PN (ET200S), the access level must be set to full access incl.

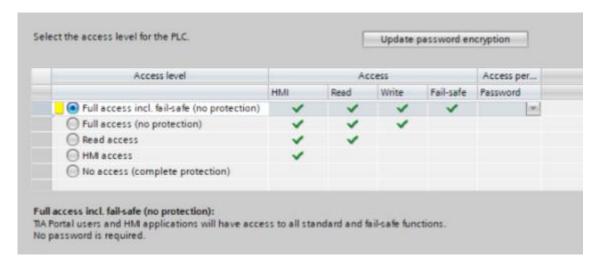

PLCs (S71200/FW4.2/ & S7-1500/FW1.7/) firmware version and above support HMI access using password function

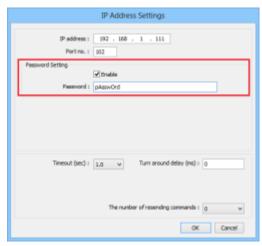

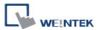

## **Get Tag Info:**

- In S7-1500 program software create PLC program and tag and then download to PLC.
- Select Go offline, EasyBuilder will connect to PLC and get tag data. In PLC type select "Siemens S7-1200/S7-1500 (S7CommPlus, Symbolic Addressing) (Ethernet)".

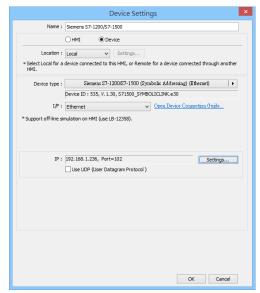

3. Click "Settings...", input PLC IP address.

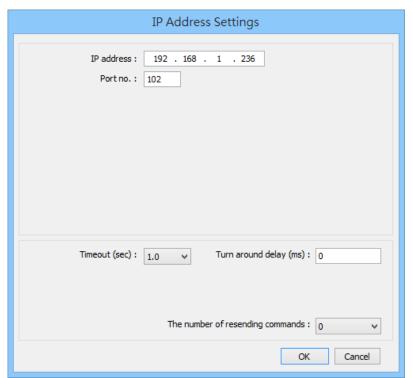

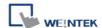

4. Check the PLC that is not connected to any PC. Click "Get Tag Info...".

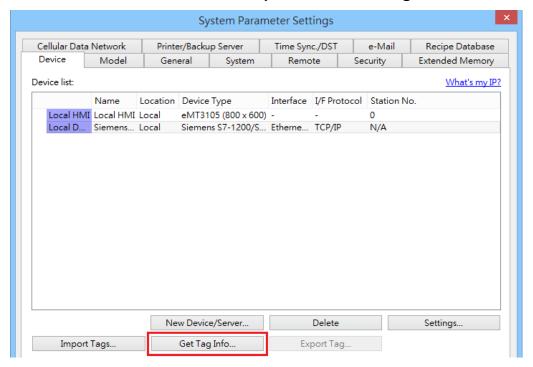

5. Added Tag Manager that allows selecting the Siemens S7-1500 PLC tags to be imported.

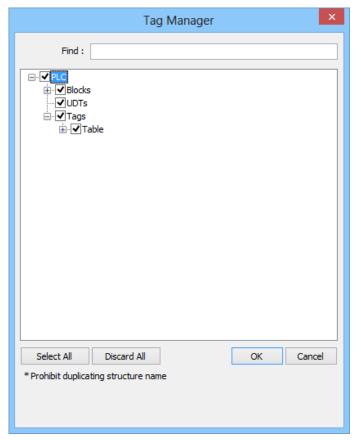

\*Note: Prohibit duplicating structure name

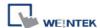

6. Create an object and click read address "Settings..."

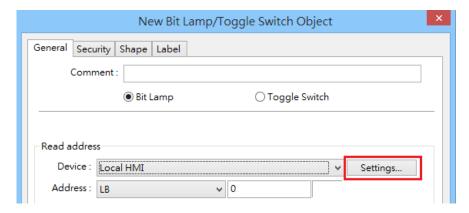

7. In PLC name select S7-1200/1500 then click Tag.

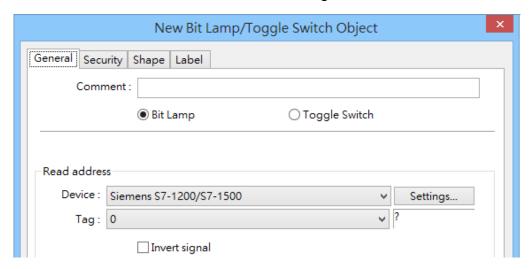

8. Select PLC tag.

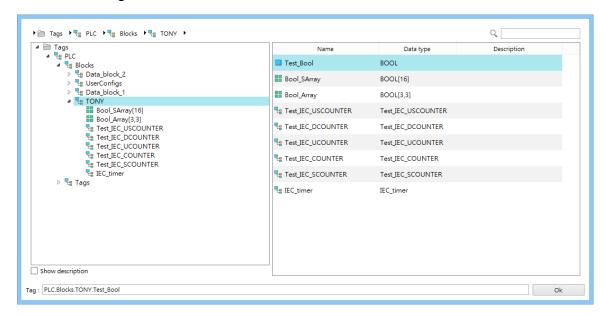

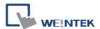

#### **Import Tags**

Apart from using Get Tag on HMI, tags from Siemens TIA project can be imported in EasyBuilder Pro.

- \* At least one db file must be imported. If only plc tags cannot be imported successfully.
- 1. In System Parameter Settings add S7-1200/1500 into the device list and then click [Import Tags...].

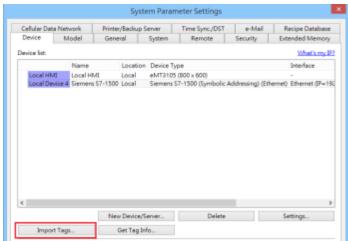

2. Select the \*.ap\*(\*.apxx) file.

When the \*.ap file cannot be imported, you can try [Project] -> [Archive] and then import it again.

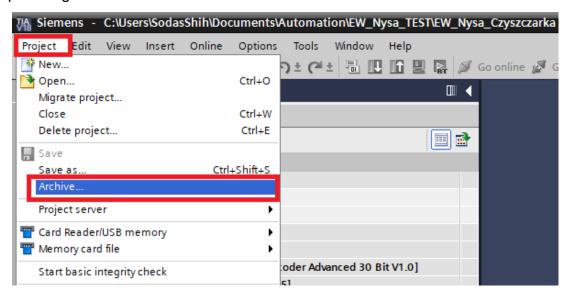

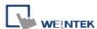

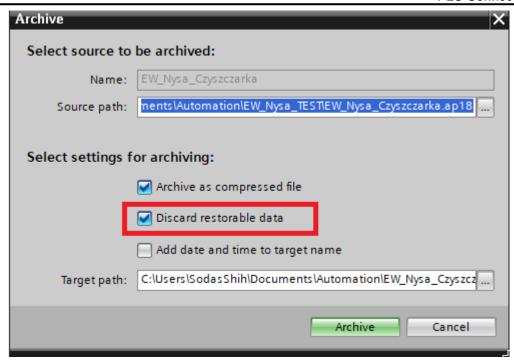

3. Select the tags to be imported and then click **OK**. (Support multiple devices in the same project)

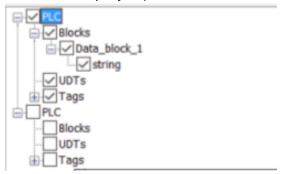

4. Tags are imported successfully.

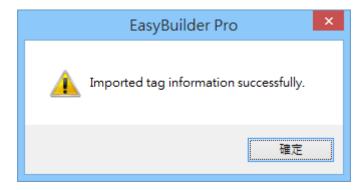

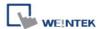

# **Support Device Type:**

| Data type     | EasyBuilder data format           | Memo                                                                                  |
|---------------|-----------------------------------|---------------------------------------------------------------------------------------|
| Bool          | bit                               |                                                                                       |
| Byte          | 16-bit BCD, Hex, Binary, Unsigned | 8-bit                                                                                 |
| SInt          | 16-bit BCD, Hex, Binary, Signed   | 8-bit                                                                                 |
| USInt         | 16-bit BCD, Hex, Binary, Unsigned | 8-bit                                                                                 |
| Word          | 16-bit BCD, Hex, Binary, Unsigned | 16-bit                                                                                |
| Int           | 16-bit BCD, Hex, Binary, Signed   | 16-bit                                                                                |
| UInt          | 16-bit BCD, Hex, Binary, Unsigned | 16-bit                                                                                |
| DWord         | 32-bit BCD, Hex, Binary, Unsigned | 32-bit                                                                                |
| DInt          | 32-bit BCD, Hex, Binary, Signed   | 32-bit                                                                                |
| Real          | 32-bit Float                      | 32-bit                                                                                |
| UDInt         | 32-bit BCD, Hex, Binary, Unsigned | 32-bit                                                                                |
| String        |                                   | Max: 256                                                                              |
| WString       |                                   |                                                                                       |
| DTL           |                                   | Read only                                                                             |
| IEC_COUNTER   |                                   |                                                                                       |
| IEC_DCOUNTER  |                                   |                                                                                       |
| IEC_SCOUNTER  |                                   |                                                                                       |
| IEC_UCOUNTER  |                                   |                                                                                       |
| IEC_UDCOUNTER |                                   |                                                                                       |
| IEC_USCOUNTER |                                   |                                                                                       |
| Time          | 32-bit BCD, Hex, Binary, Unsigned | DWord                                                                                 |
| Time_Of_Day   | 32-bit BCD, Hex, Binary, Unsigned | DWord                                                                                 |
| Array         |                                   | Bool, Byte, SINT,<br>USInt, Word, Int,<br>UInt, DWord, Dint,<br>Real, UDInt<br>String |
| Struct        |                                   | Bool, Byte, SINT,<br>USInt, Word, Int,<br>UInt, DWord, Dint,<br>Real, UDInt, String   |

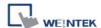

String array can be used with index register.

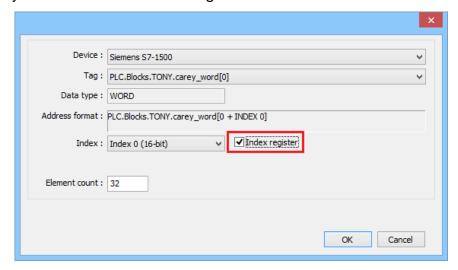

 Both single-dimensional arrays and multi-dimensional arrays can start with non-zero values.

Example: [1..9], or [1..3,2..5]

- Importing data types other than those in the above table may result in failure to communicate.
- Avoid using " " in tag name, such as "tag123".

## **Wiring Diagram:**

#### **Ethernet cable:**

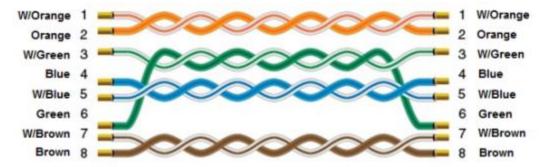